# **PER CHI USA IL PROGRAMMA ADHOC WINDOWS PER INIZIARE A LAVORARE NELL'ANNO NUOVO**

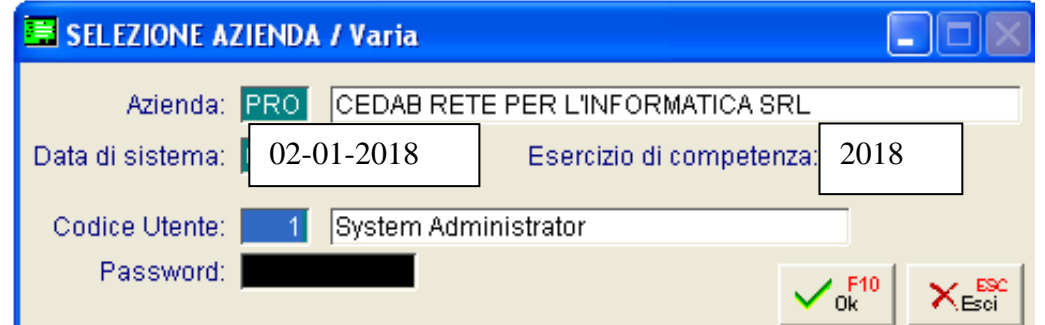

**E' SUFFICIENTE CONFERMARE LA "DATA DI SISTEMA" PROPOSTA: TUTTI I CONTATORI RIPARTONO AUTOMATICAMENTE DAL N.1 (DDT, FATTURE EMESSE, PROTOCOLLO FATTURE ACQUISTO, N.REGISTRAZIONE PRIMA NOTA, N.RIGA LIBRO GIORNALE ecc.)** 

# **\* \* se i contatori non si sono azzerati automaticamente, e' necessario avviare la procedura di azzeramento come indicato in seguito:**

- **1) Chiudere Adhoc da Archivi - Fine Lavoro**
- **2) Fare un salvataggio**
- **3) Eseguite il programma, facendo doppio clic sull'icona che deve essere presente nel Vostro desktop.**

 **(NB. Il nome potrebbe essere diverso da quello riportato nell'immagine sottostante, come ad esempio pulisci.exe)**

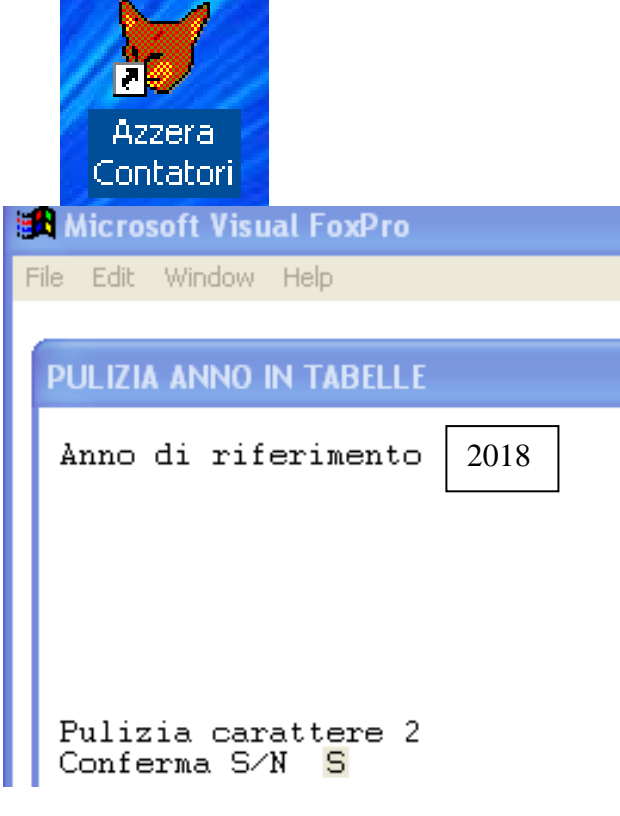

**Come anno di riferimento indicare 2018 e confermare con S (maiuscola) Questa procedura azzera automaticamente i contatori di tutte le aziende presenti per l'anno indicato.**

(PER LAVORARE ANCORA NELL'ANNO VECCHIO, MODIFICARE LA DATA DEL SISTEMA, INDICANDO 31-12-2017)

## **TUTTI GLI ANNI DEVE ESSERE IMPOSTATO IL TIPO DI DENUNCIA IVA**

#### (mensile o trimestrale): **ARCHIVI – PROGRESSIVI - ALTRI DATI IVA**

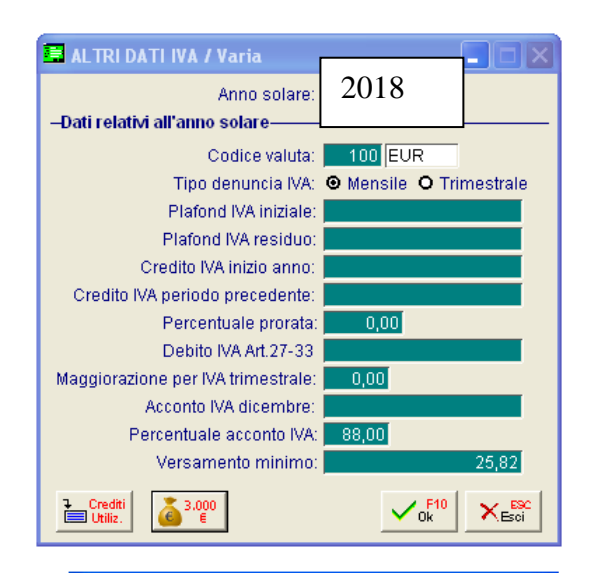

Compilare i seguenti campi come da esempio: **Codice valuta Tipo denuncia IVA Versamento minimo**

Se siete trimestrali nel campo Maggiorazione per IVA trimestrale impostare **1,00**

Se dovete riportare il credito iva dell'anno precedente compilare anche il seguenti campi: **Credito IVA inizio anno**

Compilare solo se necessario i seguenti campi: **Plafond IVA iniziale Plafond IVA residuo Percentuale prorata**

## **\* \* \* NB: IL BOTTONE 3.000 E' PRESENTE E SOLO SE IL MODULO FLUSSI TELEMATICI E' GIA' STATO INSTALLATO. DALL'ANNO 2017 NON E' COMUNQUE PIU' GESTITO.\* \* \***

### **PER CHI GESTISCE CON ADHOC GLI ORDINI CLIENTI/FORNITORI**

PER TRASFERIRE I SALDI ORDINI CLI/FOR SULL'ANNO NUOVO E' NECESSARIO FARE LA SEGUENTE SCELTA:

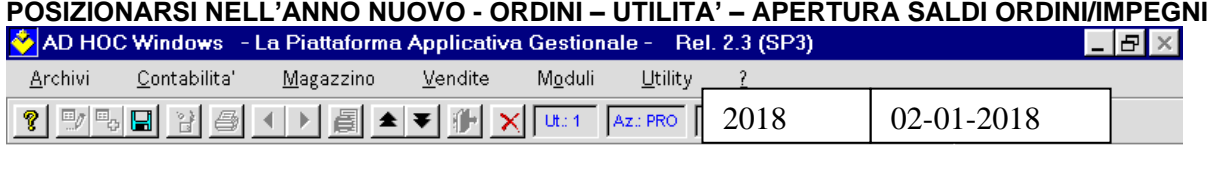

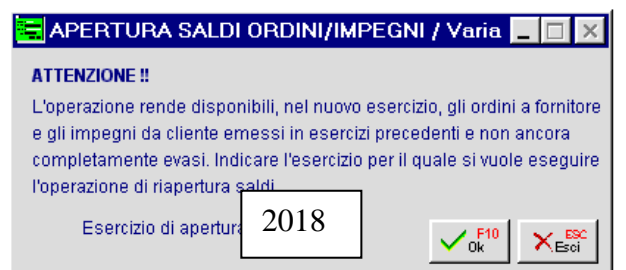

# **PER CHI GESTISCE CON ADHOC IL MAGAZZINO**

#### **Riapertura Saldi Magazzino**

Questa opzione di menù consente di registrare in automatico i movimenti di giacenza iniziale di passaggio da un esercizio all'altro. Va eseguito posizionandosi nel nuovo esercizio e digitando i dati richiesti dalla seguente videata: metodi di calcolo della valorizzazione, data registrazione, causale di riapertura, codice magazzino e descrizione aggiuntiva del movimento di magazzino. Ricordiamo che la causale da utilizzare deve aggiornare i dati della giacenza iniziale. Il tipo di valorizzazione può essere, così come per la stampa inventario, uno dei seguenti:

Precisiamo che la valorizzazione LIFO + Rid. Ultimi 3 Mesi permette di optare sempre (nel caso l'esistenza de gli articoli sia diminuita rispetto alla giacenza iniziale) per la riduzione al valore normale del prezzo medio di acquisto degli ultimi 3 mesi dell'esercizio, se questo valore è inferiore a quello calcolato con il metodo LIFO.

La procedura richiede inoltre, se nel calcolo del prezzo medio, deve essere conteggiata anche la giacenza media e/o gli altri carichi.

La riapertura avviene indicando il codice magazzino da analizzare. La valorizzazione, nei diversi metodi visti precedentemente, può avvenire calcolandola solo sui dati del magazzino prescelto oppure tenendo conto di tutti i magazzini presenti.

Ad esempio il tipo di valorizzazione Maggiore Ultimi 2 Costi può essere calcolato sui soli acquisti di un magazzino oppure utilizzando l'ultimo costo in assoluto degli articoli (su tutti gli acquisti realizzati nei diversi magazzini). La riapertura dei saldi di magazzino aggiorna la giacenza iniziale con l'esistenza finale dell'esercizio precedente e ne calcola il valore a seconda del tipo valorizzazione scelto.

La riapertura dei saldi magazzino può essere fatta in qualsiasi momento, ma non è necessario farla appena iniziato l'esercizio.

L'operatore ha tutto il tempo per fare gli aggiustamenti di inventario relativi all'esercizio appena chiuso e quando l'inventario è completo potrà fare la riapertura nel nuovo esercizio.

In fase di riapertura di magazzino vengono riportati anche i dati di di ordinato e impegnato e aggiornata la disponibilità del nuovo esercizio:

1) Gli ordini/impegni ancora aperti (aventi almeno una riga non descrittiva non completamente evasa) vengono riportati nel nuovo esercizio con la data competenza modificata (numero e data ordine rimangono gli stessi). Questo comporta lo storno delle quantità e dei valori di ordinato/impegnato nel vecchio esercizio e l'aggiornamento degli stessi nel nuovo esercizio. **In questa fase la procedura controlla se sta avvenendo anche il passaggio ad un esercizio in euro da uno in lire, in questo caso richiede di eseguire una conversione degli ordini/impegni al nuovo sistema dei cambi introdotto con la fase B dell'Euro**. Per maggiori dettagli si rimanda al manuale del modulo Ordini. 2) L'ordinato e impegnato non derivato dal modulo ordini/impegni viene riportato nel nuovo esercizio solo a livello di saldi e precisamente nei saldi periodo precedente.

La procedura controlla se l'apertura del magazzino selezionato è già stata eseguita, in caso affermativo segnala all'operatore la situazione e se vuole proseguire. La procedura proseguendo cancella i movimenti di giacenza precedentemente registrati ed riesegue l'apertura. Gli ordini già riportati nel nuovo anno non sono influenzati dalla ripetizione della riapertura saldi ma mantegono i dati correnti.

#### **POSIZIONARSI NELL'ANNO NUOVO - MAGAZZINO – RIAPERTURA SALDI MAGAZZINO**

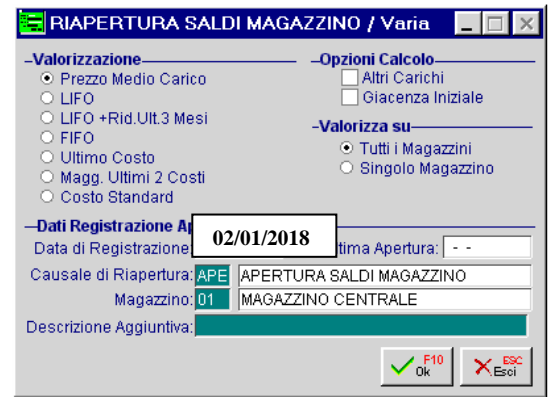